## **DOCUMENTATION / SUPPORT DE FORMATION**

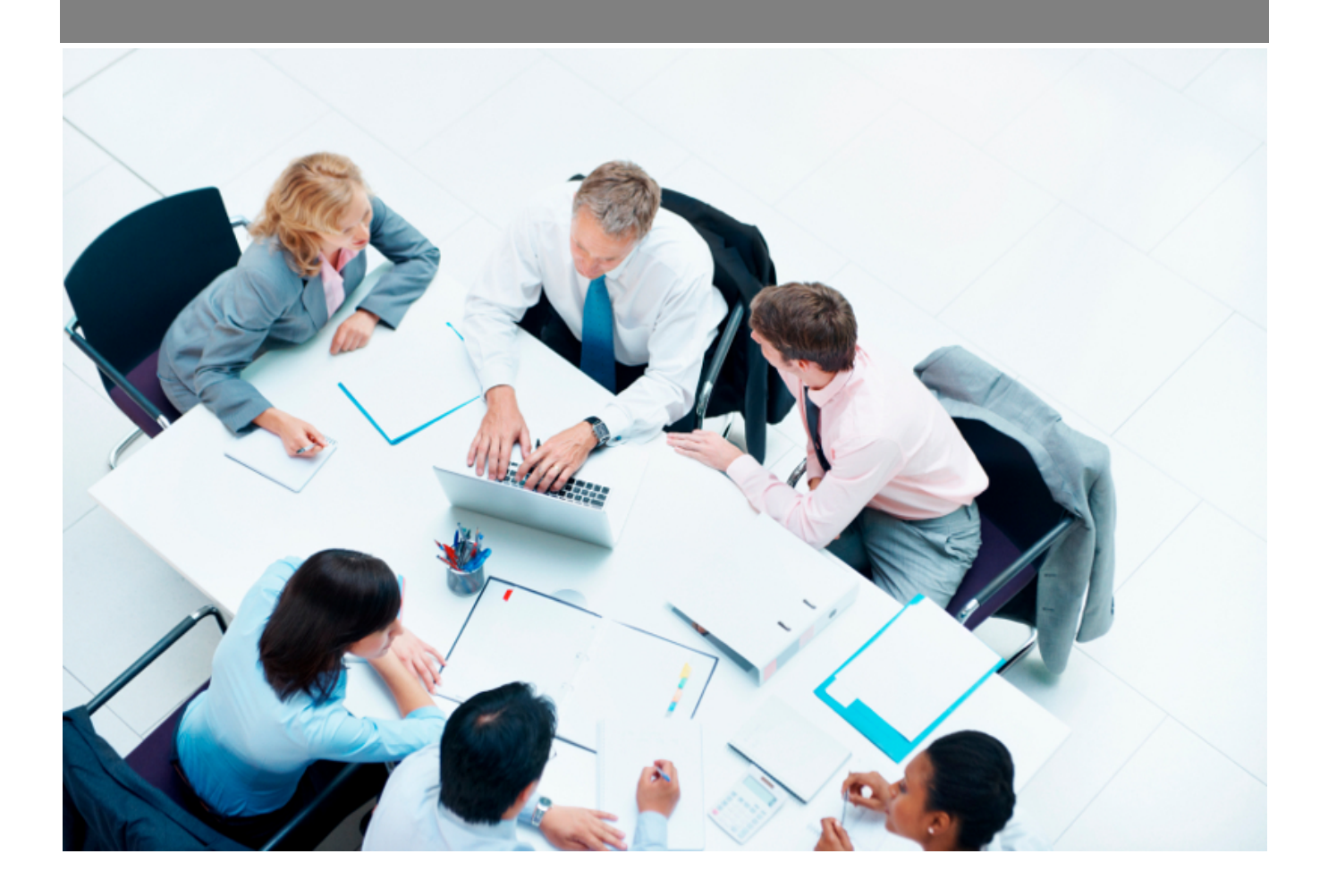

Copyright © Veryswing SAS, Tous droits réservés. VSActivity et VSPortage sont des marques déposées de Veryswing SAS.

## **Table des matières**

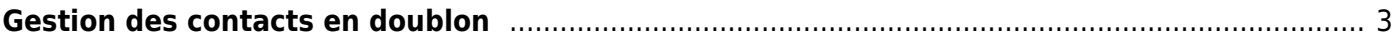

## <span id="page-2-0"></span>**Gestion des contacts en doublon**

Cet écran permet d'afficher les contacts clients ou prospects qui sont considérés comme étant des doublons.

Les critères de correspondance peuvent être :

- le nom et le prénom
- le nom, le prénom et l'adresse e-mail.

Commercial<br>
Gestion - Contacts en doublon <sup>12</sup> (Contacts clients C) (Lie plus récent

 $()$  7 éléments  $\cdot$   $()$   $\cdot$  200

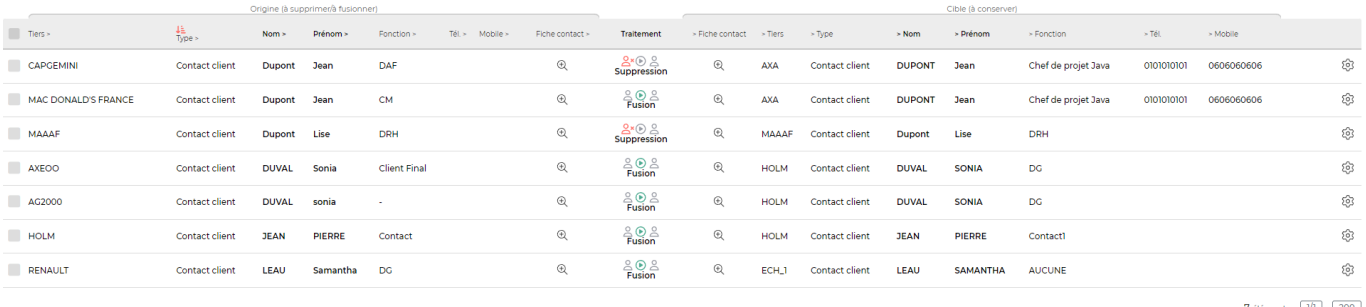

7 éléments  $\cdot$   $\boxed{11}$   $\cdot$   $\boxed{200}$ 

Le traitement des doublons peut être lancé soit sur chaque ligne par clic sur le bouton **Procéder au traitement**, soit par les actions de masse.

Il faut préalablement avoir déterminé qui est le contact d'origine et qui est le contact cible (celui à conserver). Cette action est possible grâce au filtre **Conserver le contact…** qui propose le choix suivant :

- …le plus ancien
- …le plus récent

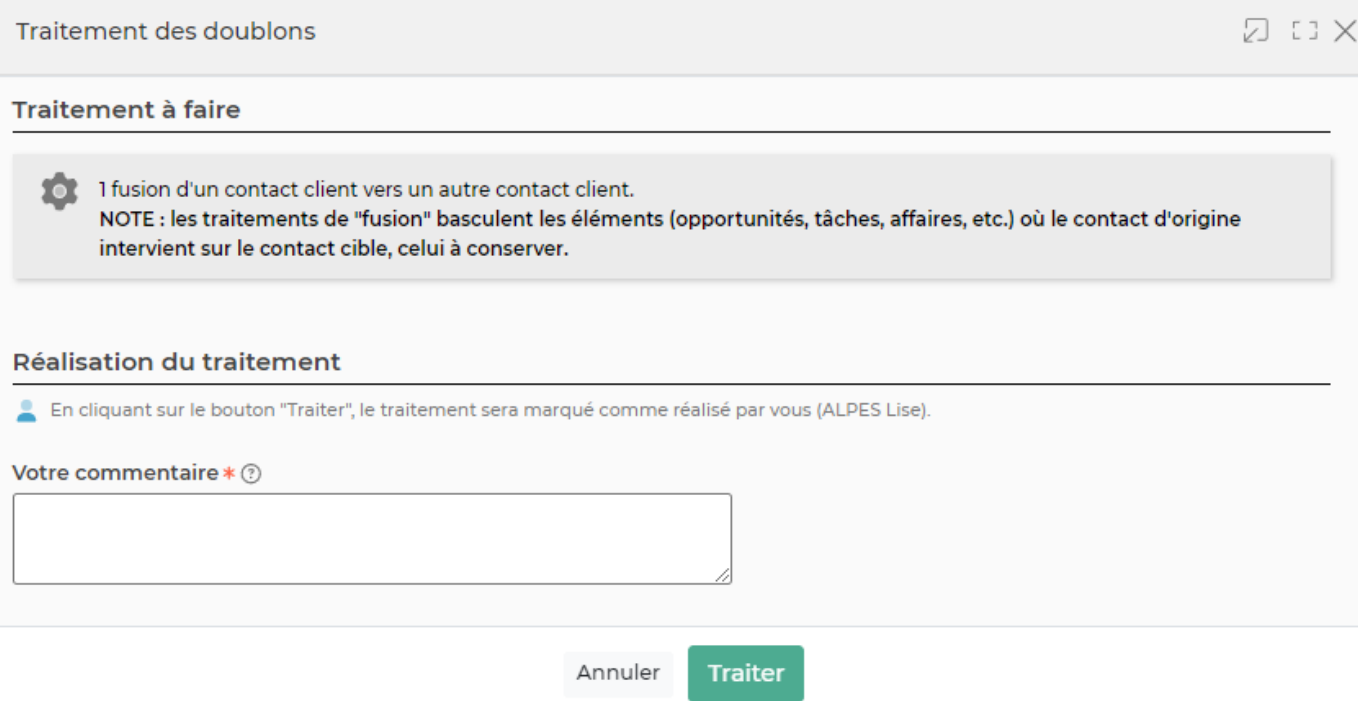

Attention, la fusion bascule les éléments de type opportunités, tâches, affaires, etc sur le contact cible.